附件2

## 全英文教学专业报名操作说明

1.新生在完成预报道到后,用学号和密码以本科生身 份登录北京理工大学综合信息服务平台

(http://online.bit.edu.cn/),点击本科生服务,如图:

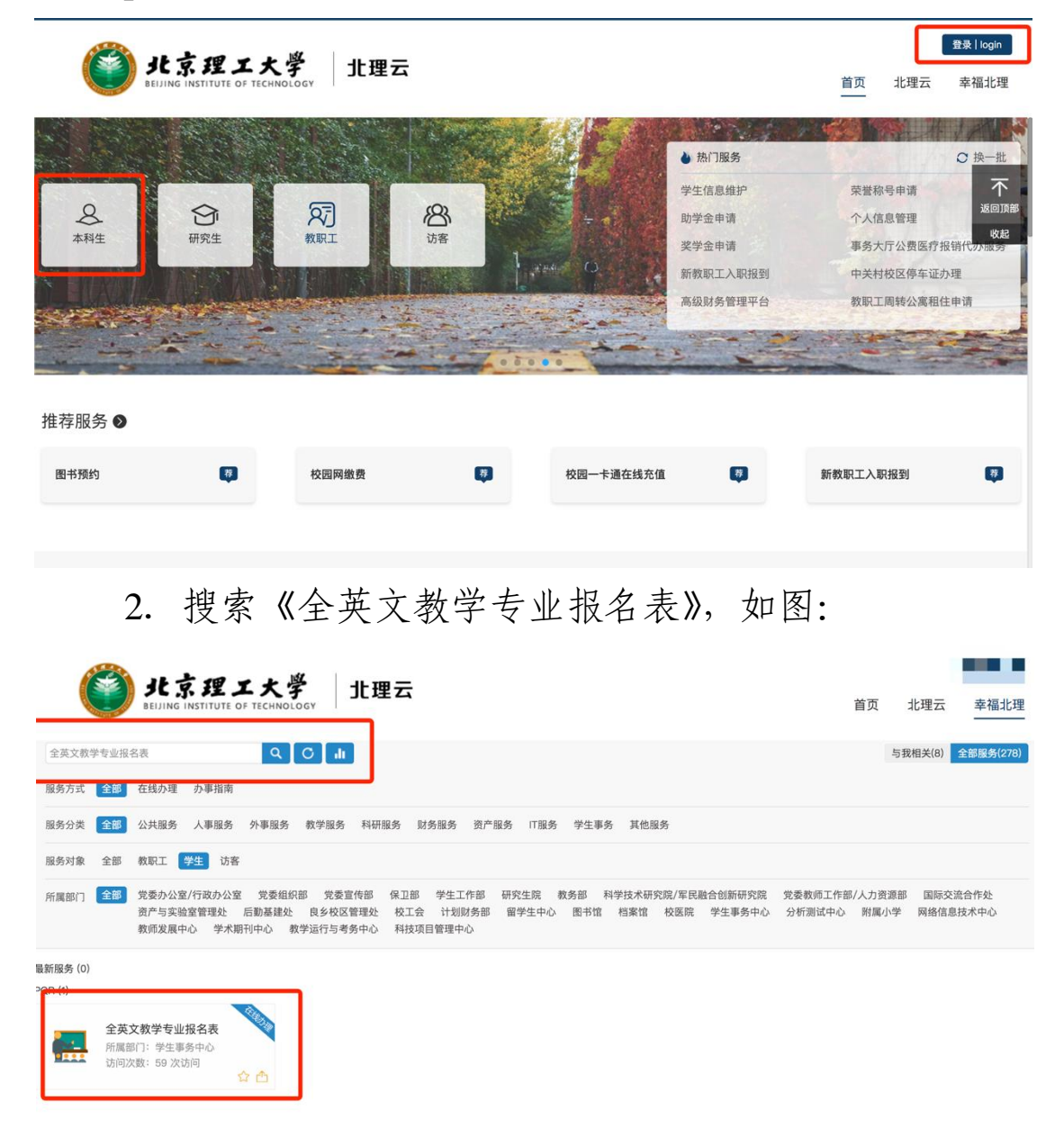

3.进入报名表页面,按照要求填写,确认无误之后提 交申请,如图:

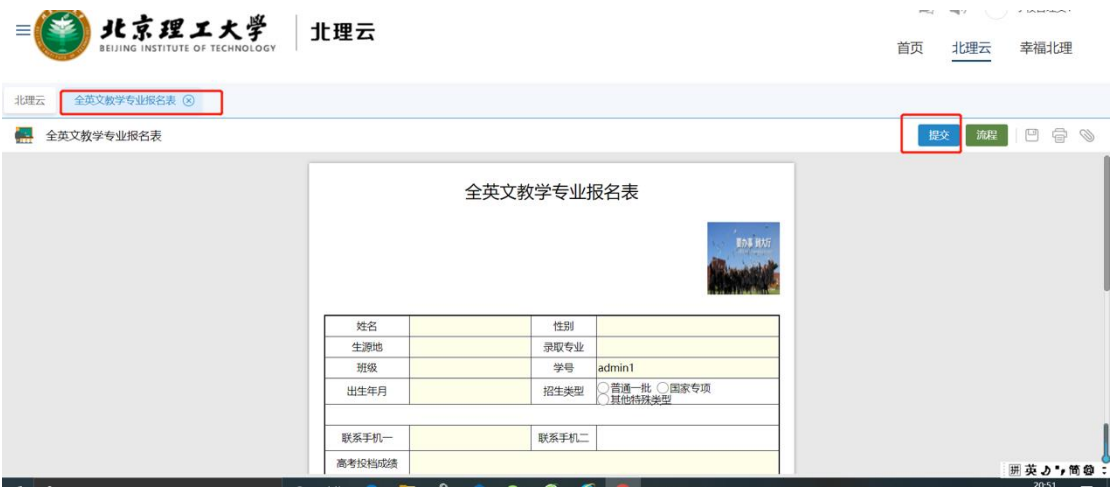